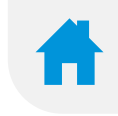

## **Diffmed Dm Accueil Patients**

## **LE PARCOURS DIGITAL DU PATIENT**

**Enchainement de 3 Solutions natives pour un parcours et suivi digital du Patient**

**avant – pendant et après une venue**

**Hospitalisation – Consultation - Examen** 

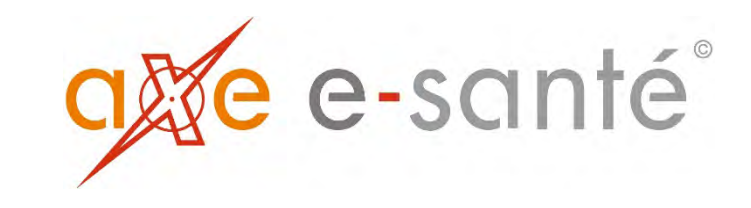

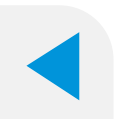

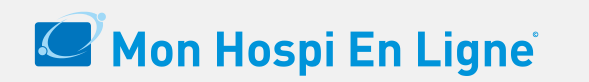

**Differed** Accueil Patients<sup>®</sup>

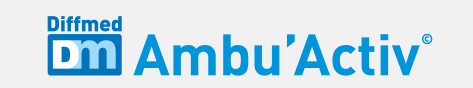

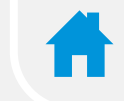

# **Avant la venue du patient**

**Décision d'hospitalisation ou consultation ou examen Praticien <=> Patient**

> **Annonce hospitalisation ou RDV Praticien < = > Etablissement**

**Envoi au Patient par SMS et/ou Email d'un code d'accès sécurisé au portail**

**Le Patient peut préparer sa venue en ligne**

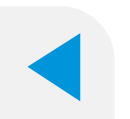

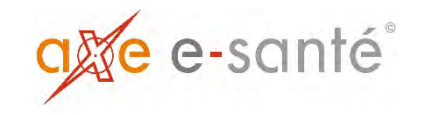

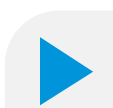

### *Accès au portail patients*

### Mon Hospi En Ligne

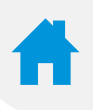

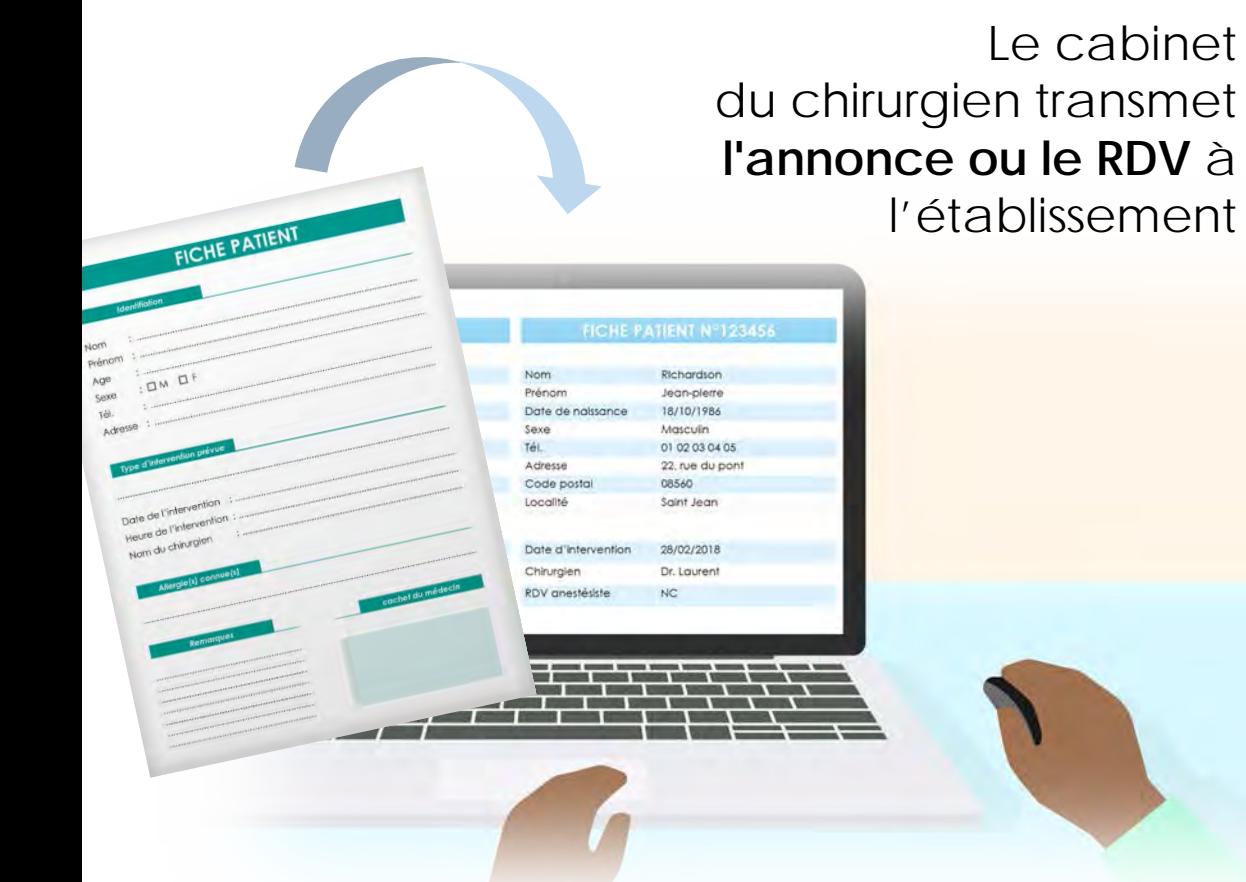

**L'établissement crée un N° de dossier ou N° IPP dans son SI** Le SI enregistre les renseignements de la fiche patient **Une date de venue est planifiée**

### **Un SMS d'invitation est envoyé à TOUS les patients sur smartphone avec un code d'accès et un lien internet**

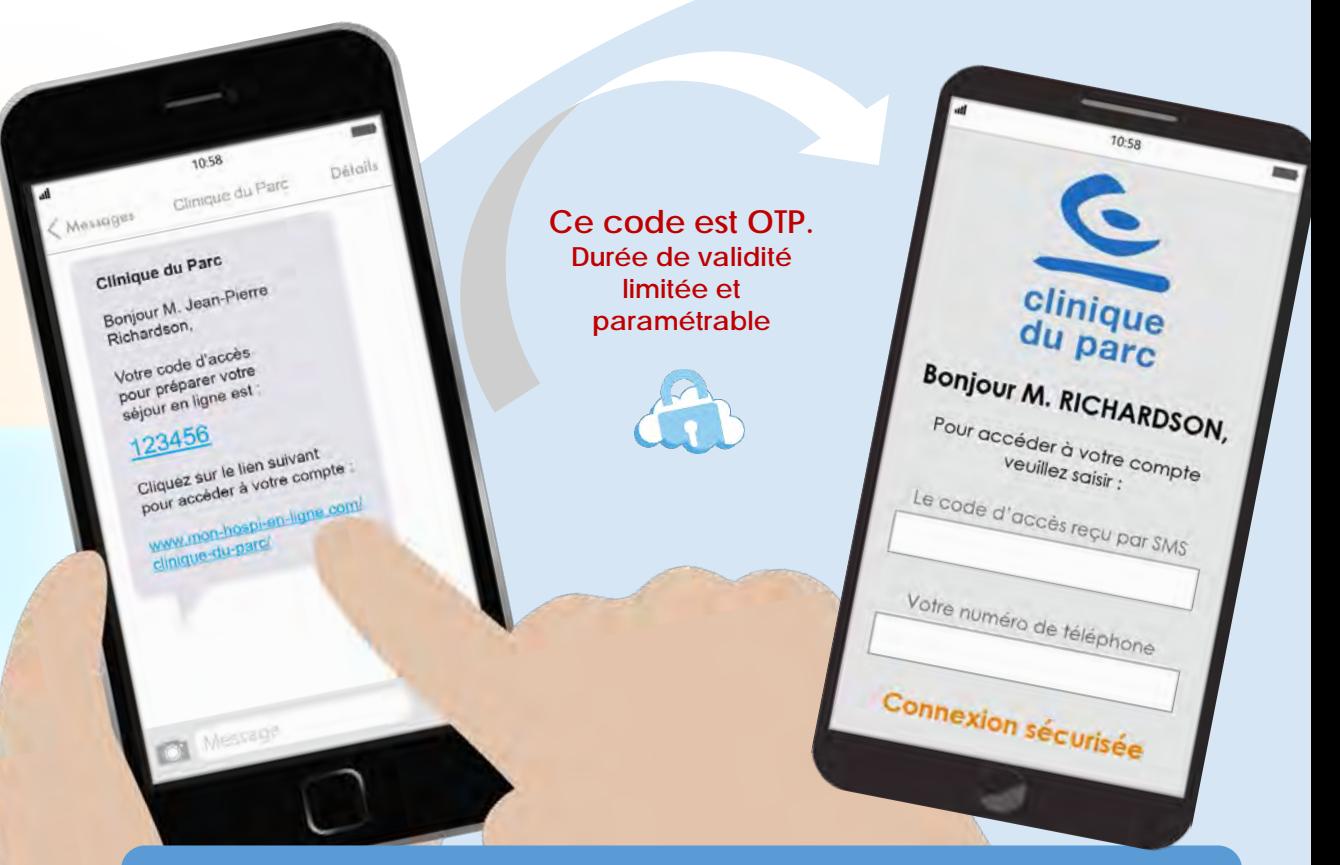

### **Le patient doit personnaliser son mot de passe pour accéder au portail**

**Si le patient n'a pas reçu le SMS d'invitation, il pourra créer son compte en accédant à « Mon Hospi En Ligne » par le site internet de l'établissem[ent](#page-3-0)**

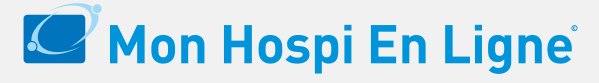

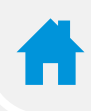

<span id="page-3-0"></span>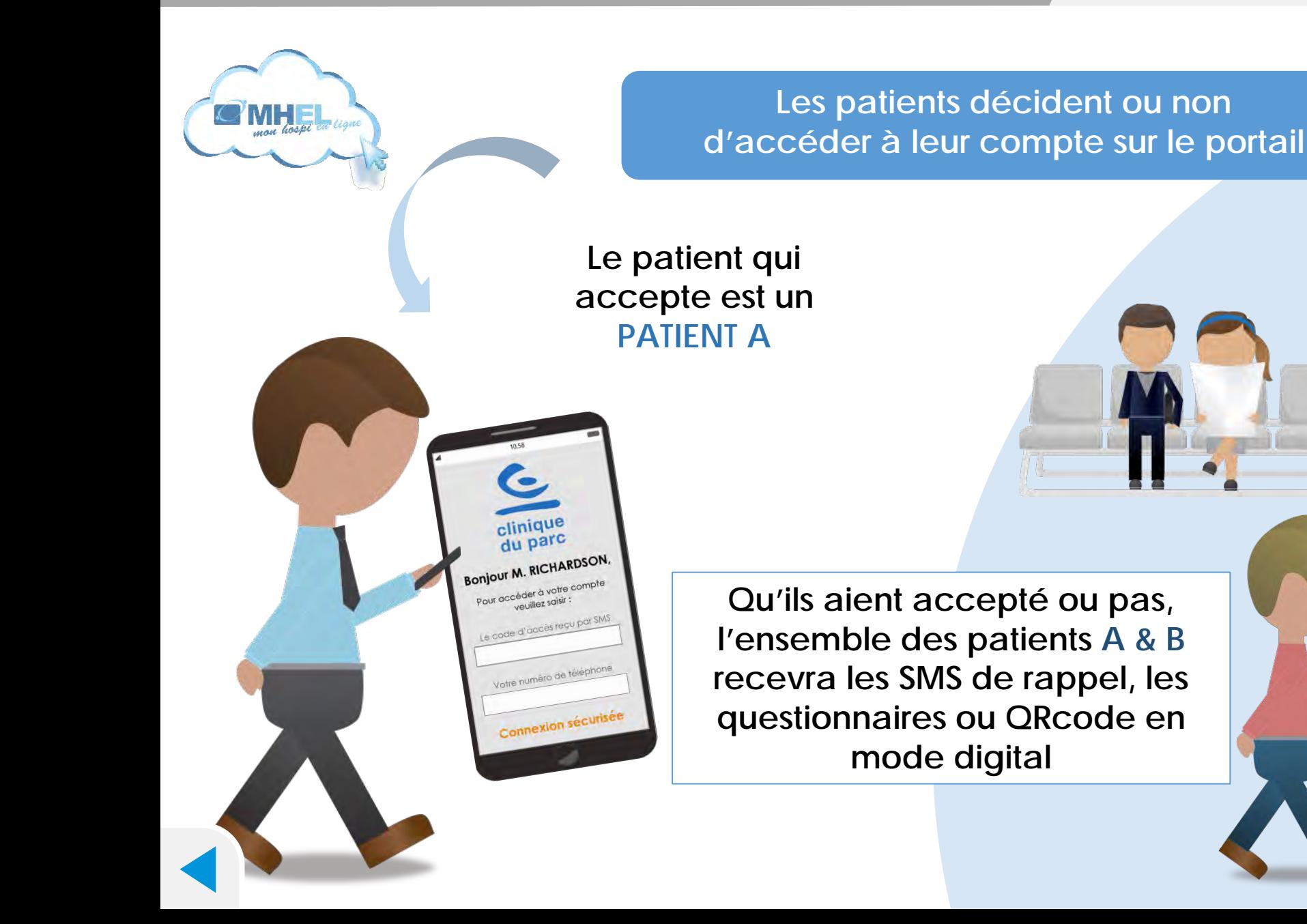

### **Le patient qui n'accepte pas est un PATIENT B**

### **Il devra préparer son dossier administratif en venant dans l'ETS.**

**Mais tout comme le patient A, il recevra aussi par SMS :** 

- le questionnaire de santé avant **l'hospitalisation,**
- **le QR Code pour se présenter à l'accueil,**
- **le questionnaire de santé après l'hospitalisation,**
- le questionnaire de satisfaction,
- La relance solde dû avec paiement **en ligne.**

Le patient s'est **connecté** sur internet **avec son code d'accès**. **C'est le patient A**. Il accède au portail web **sur Ordinateur et Smartphone** (ou via l'application) Il peut préparer sa venue en quelques minutes…

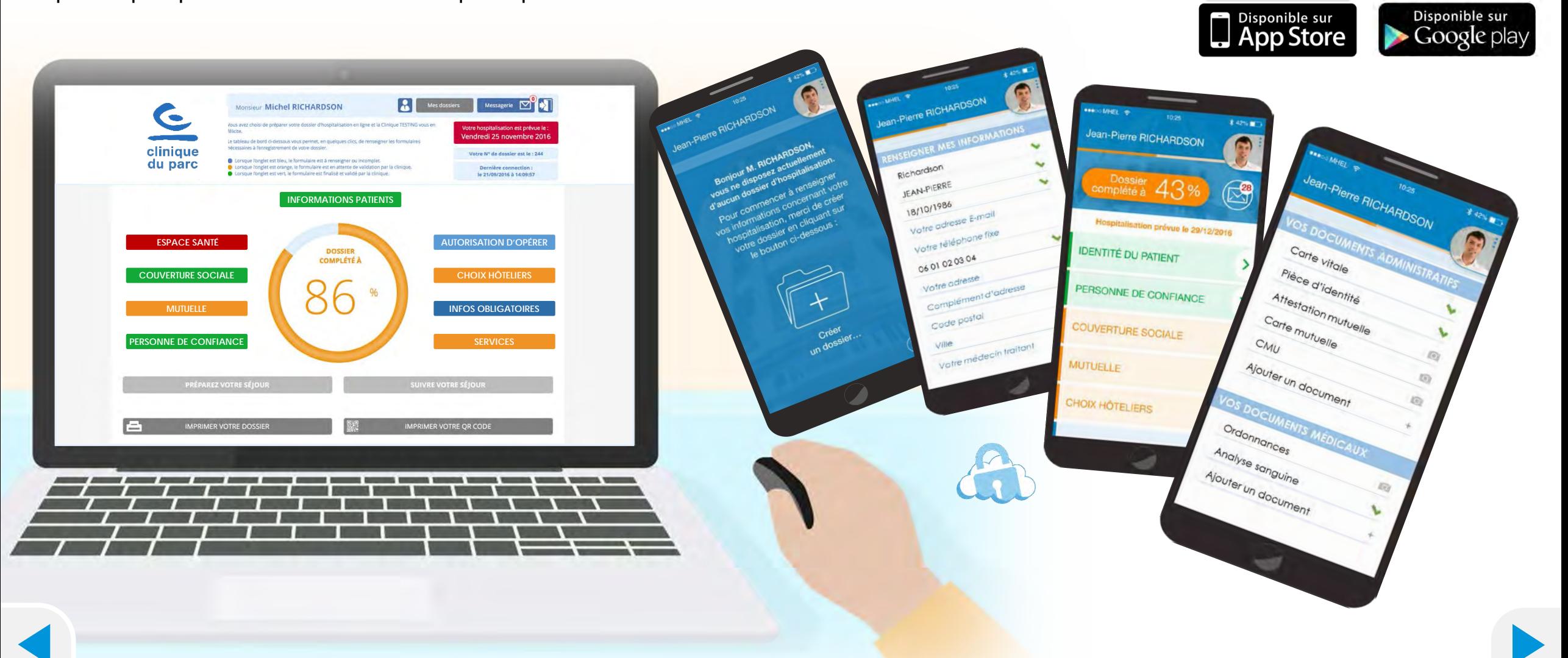

### *Démonstration du portail*

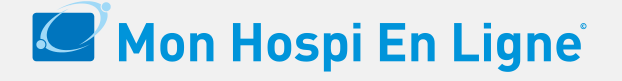

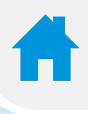

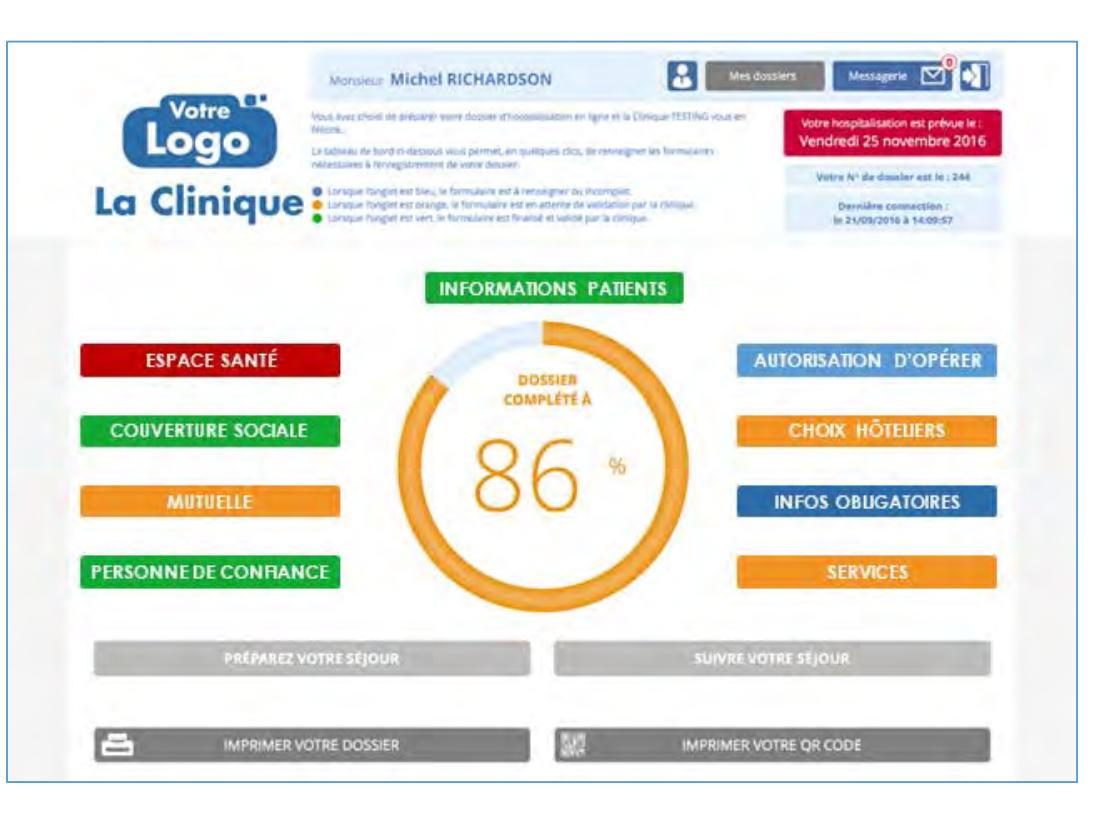

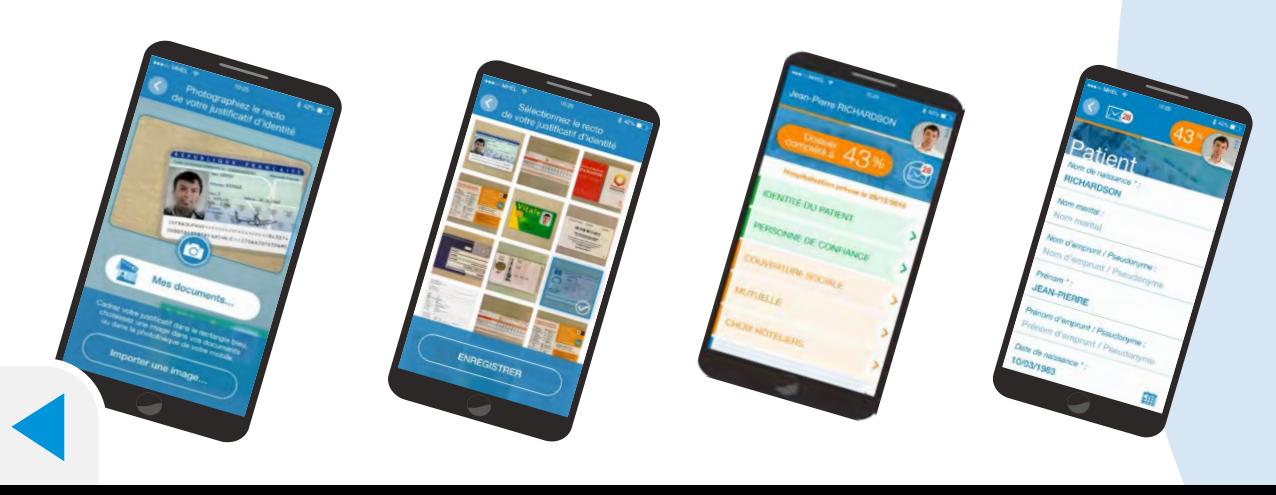

**Le portail est évolutif et paramétrable selon les besoins exprimés par l'établissement lors du lancement comme ultérieurement.**

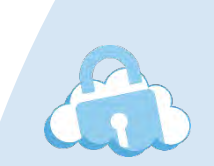

### **Fonctionnalités du portail et informations**

- Messagerie privée
- Habitudes santé
- Préparation CPA
- Traitements et ordonnances en cours
- Autorisation d'opérer
- Fiche identité patient (ou mineur)
- Couverture sociale
- Mutuelle et demande de prise en charge
- Personne de confiance et à prévenir
- Infos et/ou consignes avant/après une venue
- Choix hôtelier & services
- Porte documents (copie CNI- Passeport, Carte Vitale, Mutuelle, …)
- Réception documents (facture, BH,..)
- Rappel solde dû et paiement en ligne
- Questionnaire de satisfaction

### *Démonstration du portail*

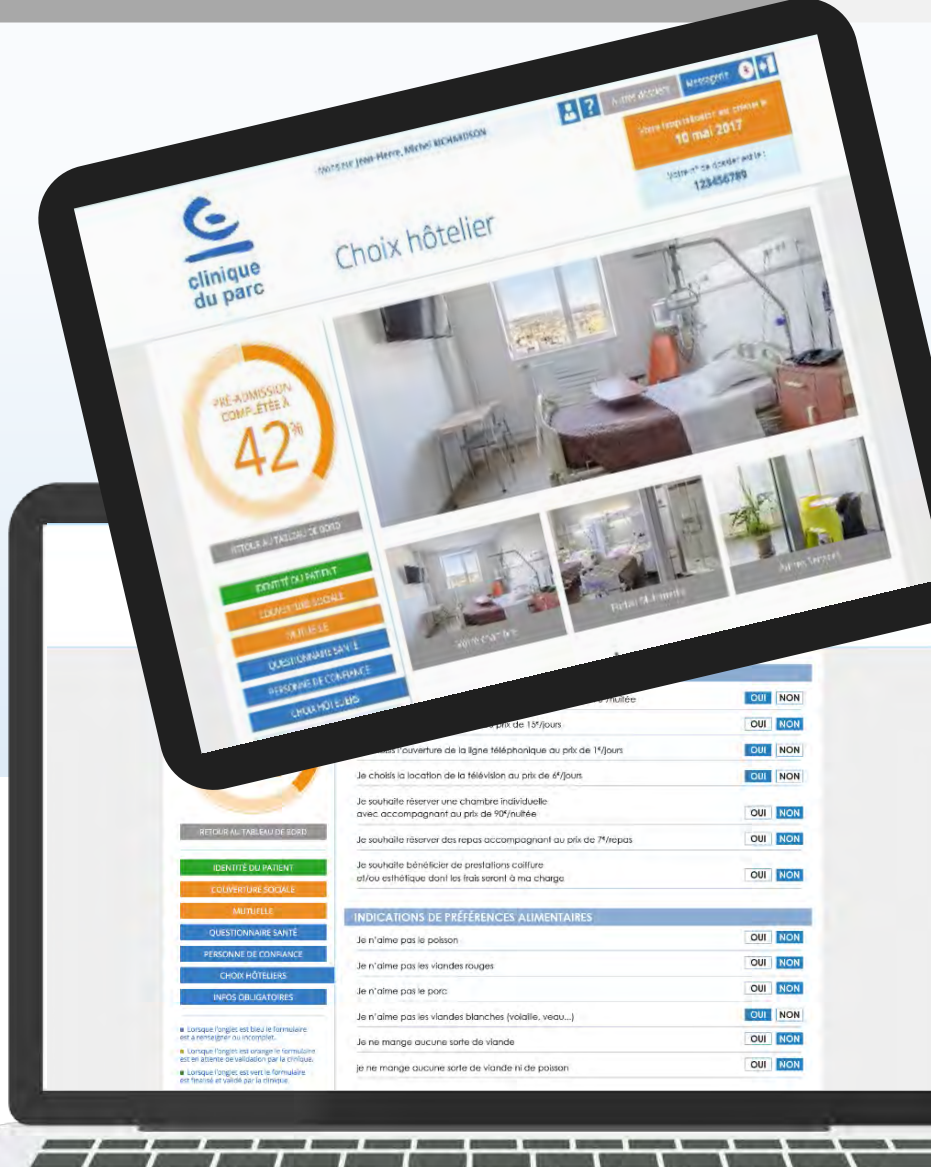

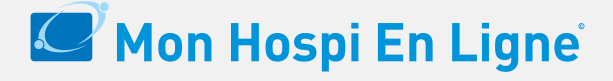

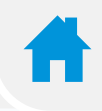

### **Notions de services :**

16

 $\mathbf{Q}$ 

- Choix hôtelier Visites Préférences alimentaires
- Réserver un Taxi
	- Contacter une Ste de services à la personne
	- Contacter une Assistante Sociale
- Messagerie, Questions Patient X

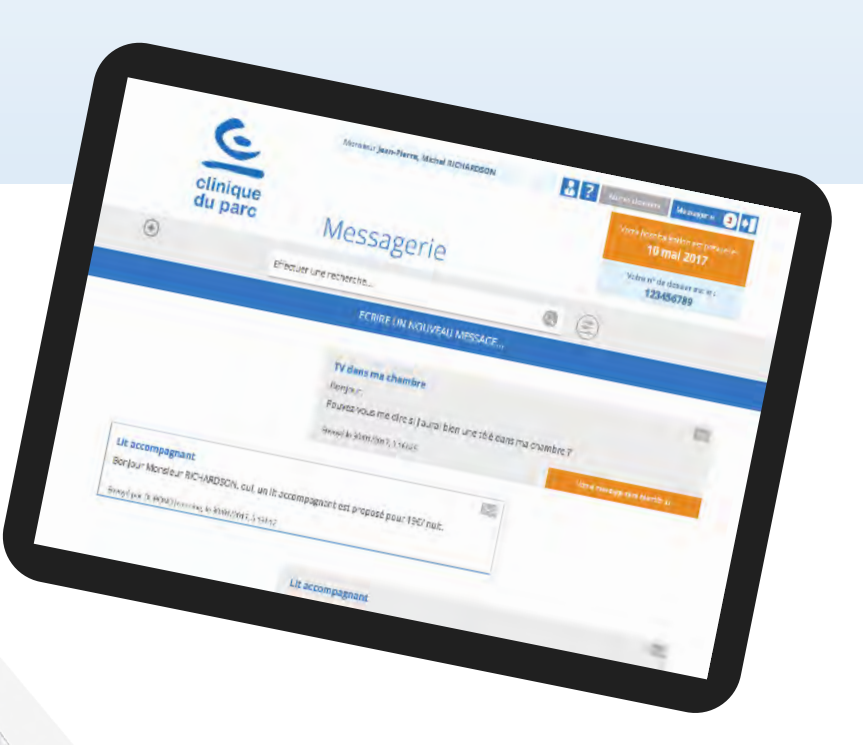

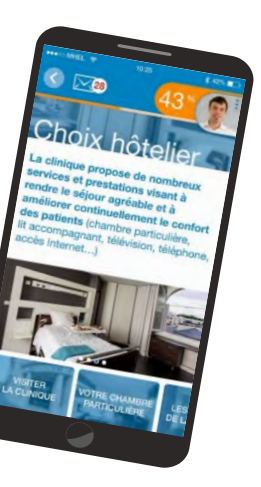

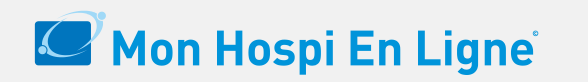

**DM Accueil Patients** 

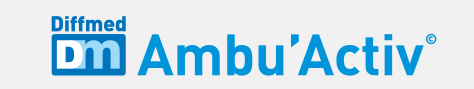

# **La veille de la venue du patient**

**Le Patient reçoit par sms un questionnaire de santé et/ou consignes à observer**

**Les réponses du Patient sont communiquées en temps réel aux services de soins**

**Le Patient reçoit par sms un QRcode pour se présenter à la borne Diffmed**

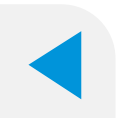

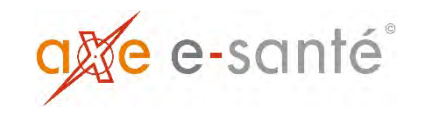

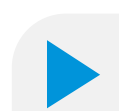

### *La veille de l'hospitalisation*

• **TOUS les patients - A & B - reçoivent un SMS** pour renseigner le questionnaire de santé de la veille et un QR code pour se présenter à la borne d'accueil. **Qu'ils aient ouvert le compte MHEL ou pas.** 

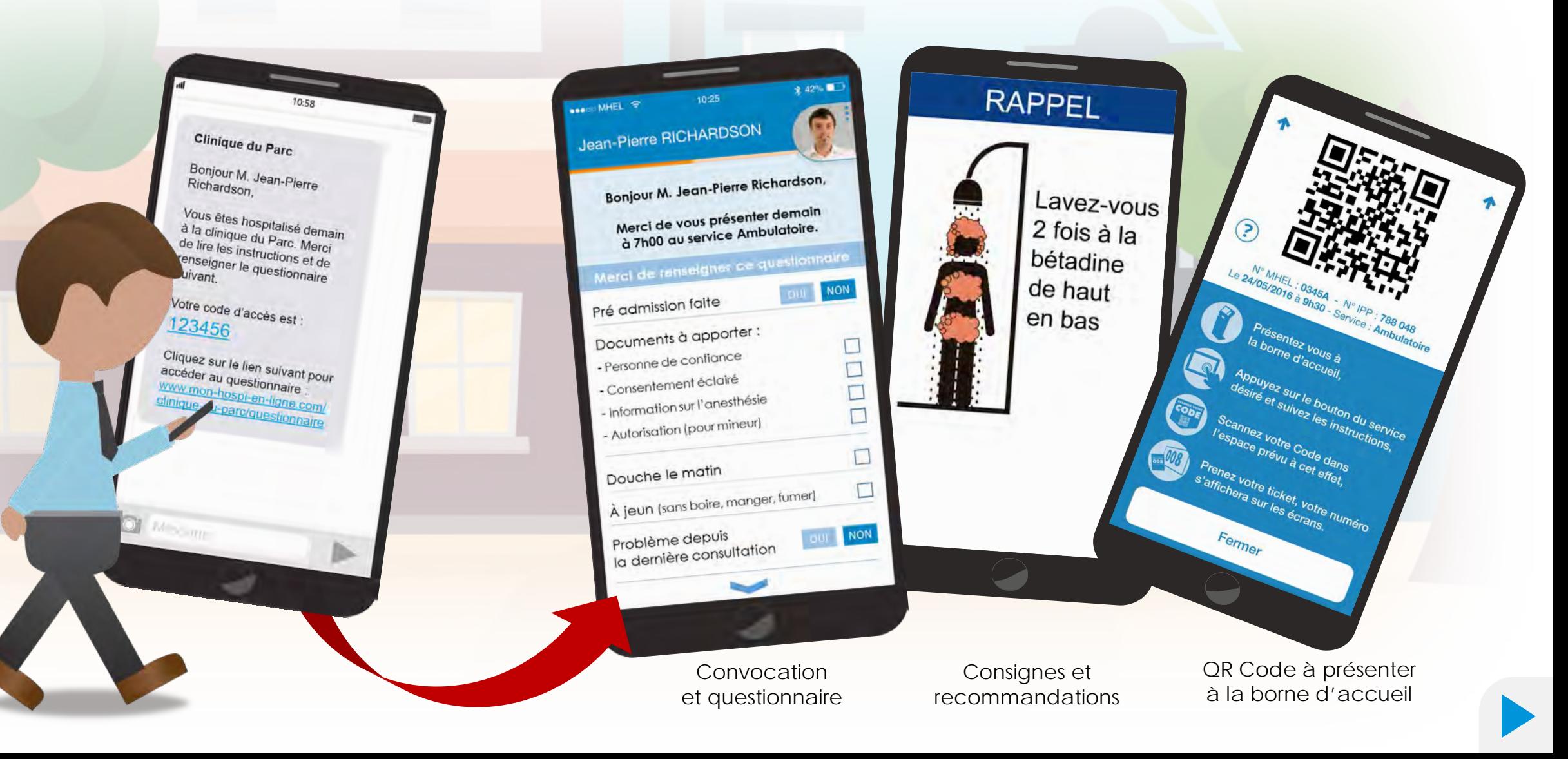

### *Démonstration de l'interface Métier*

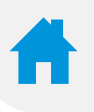

### **DM Ambu'Activ**®

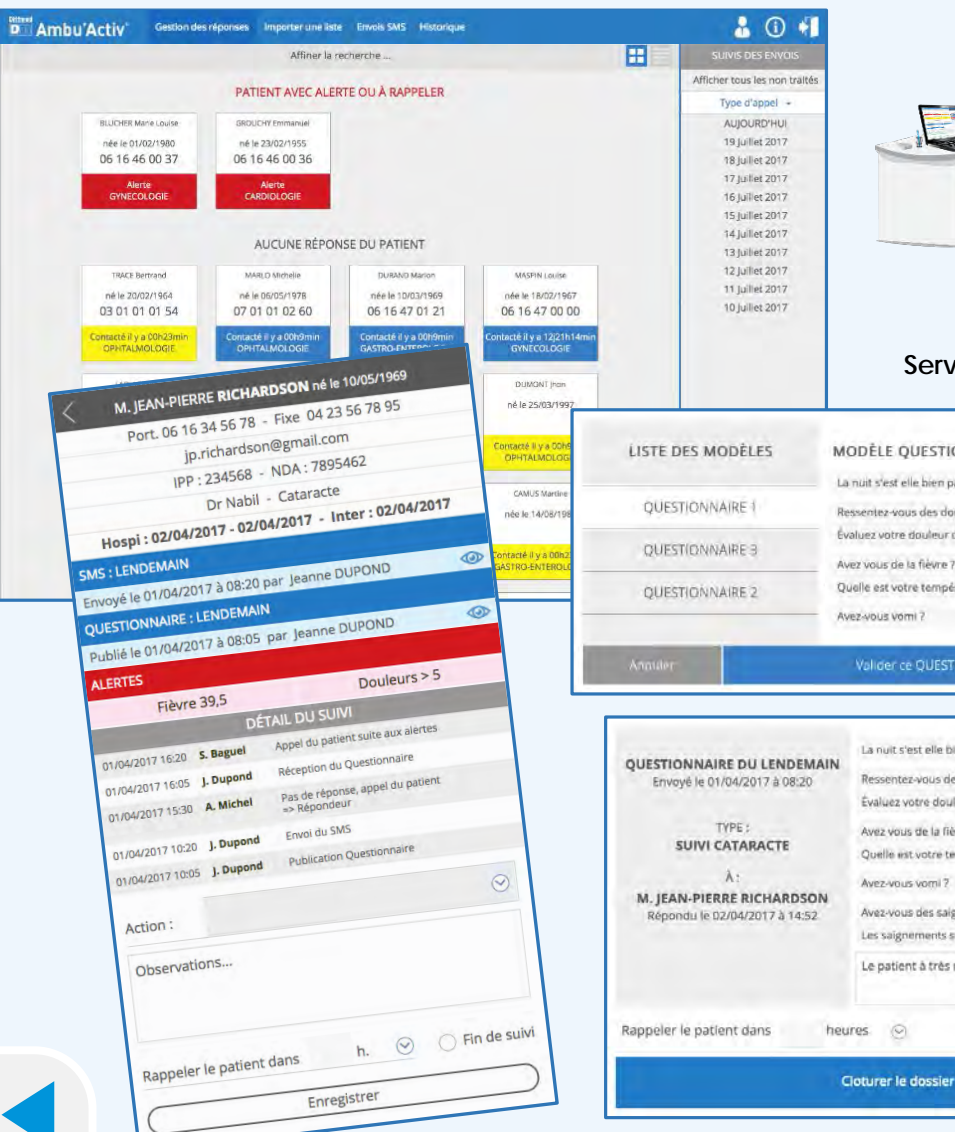

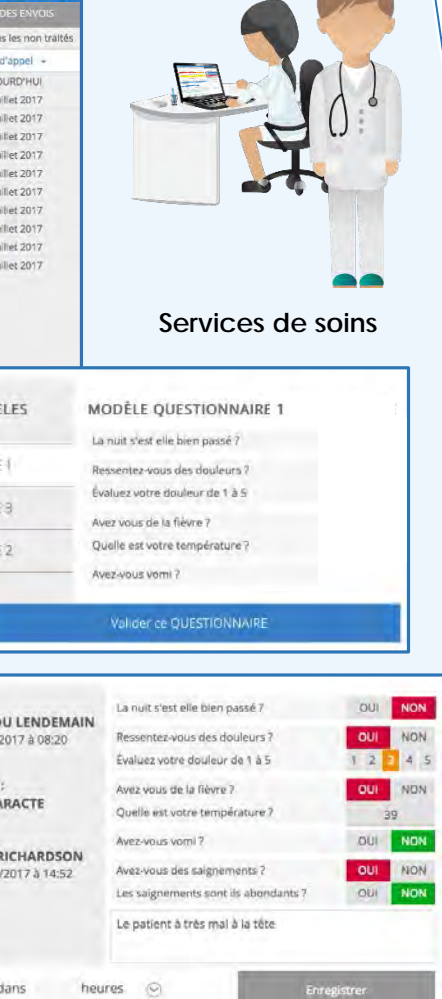

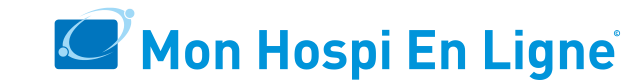

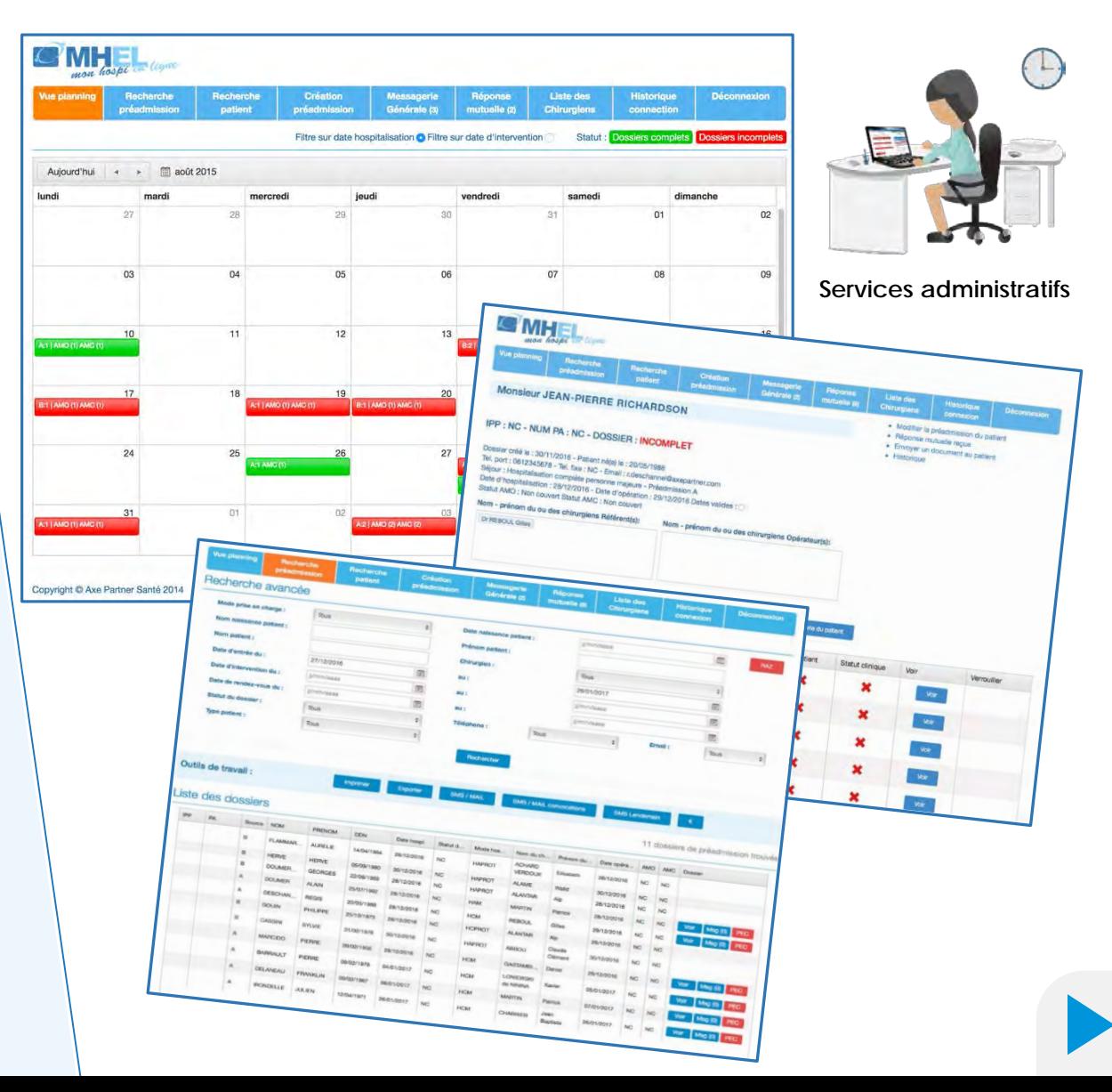

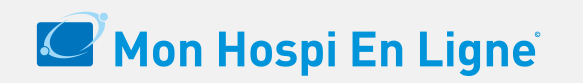

**DM Accueil Patients**®

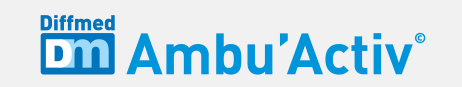

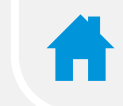

## **L'arrivée du patient**

**Le Patient se présente à la borne Diffmed Il s'identifie avec son QRcode ou sa carte Vitale.**

**Les agents d'accueil et services de soins sont informés en temps réel de la présence du Patient**

## **Rapprochement**

**Patients présents à la borne ⇔ Patients attendus au planning des rdv en mode visuel ou automatique avec connecteur**

**Appel des Patients dans l'ordre des RDV prévus** 

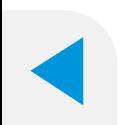

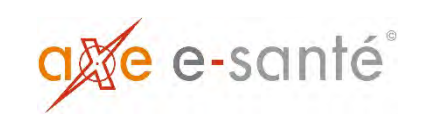

### *Arrivée dans l'établissement*

Les patients **A & B** présentent **leur QR code** ou leur **carte Vitale** à la borne et reçoivent un ticket… …**Si le patient n'a pas son QRcode**

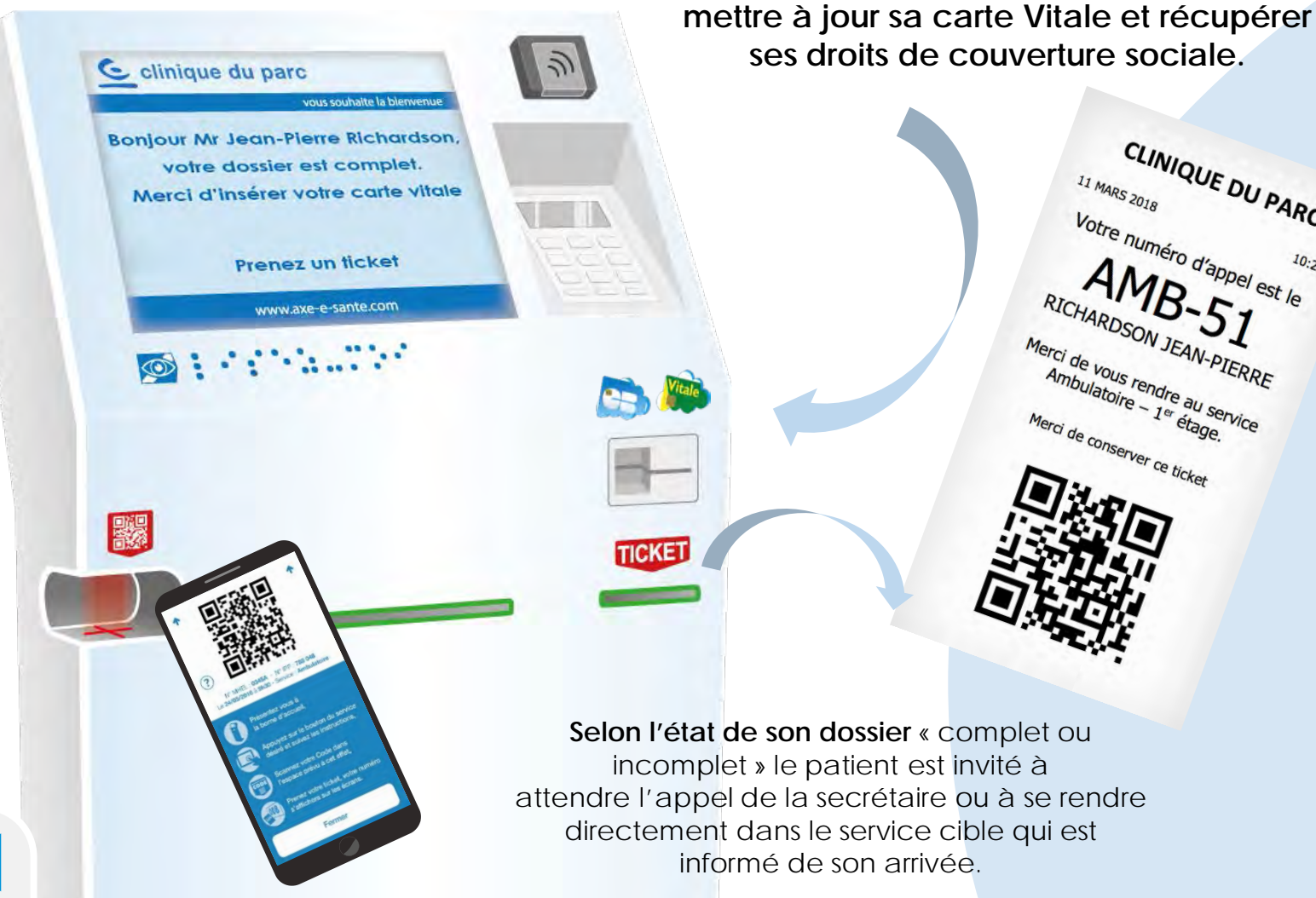

## Diffmed Accueil Patients®

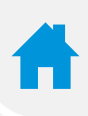

### ses droits de couverture sociale. **Avec sa carte Vitale**

**Lecteur ESELF SERVICE INGENICO**

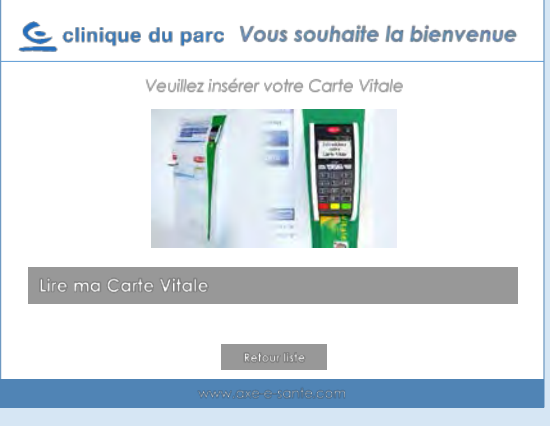

#### **Ou par le clavier virtuel**

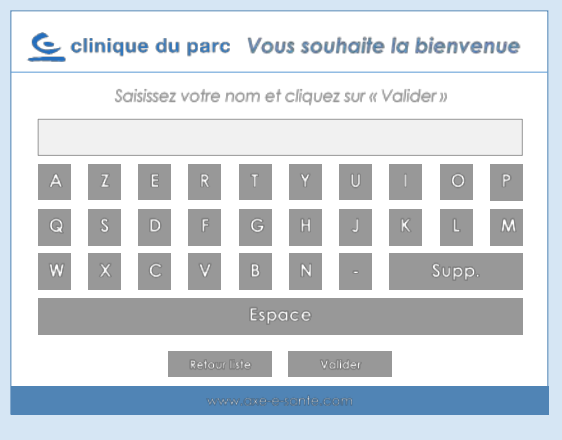

**Il peut aussi s'identifier à la borne** Le patient **est invité à**

CLINIQUE DU PARC

Votre numéro d'appel est le

Merci de vous rendre au service

### *Arrivée dans l'établissement*

…**La secrétaire est informée**  de l'arrivée du Patient et peut : L'appeler pour compléter son dossier Transférer son N° vers le service de cible qui est informé de l'arrivée du Patient

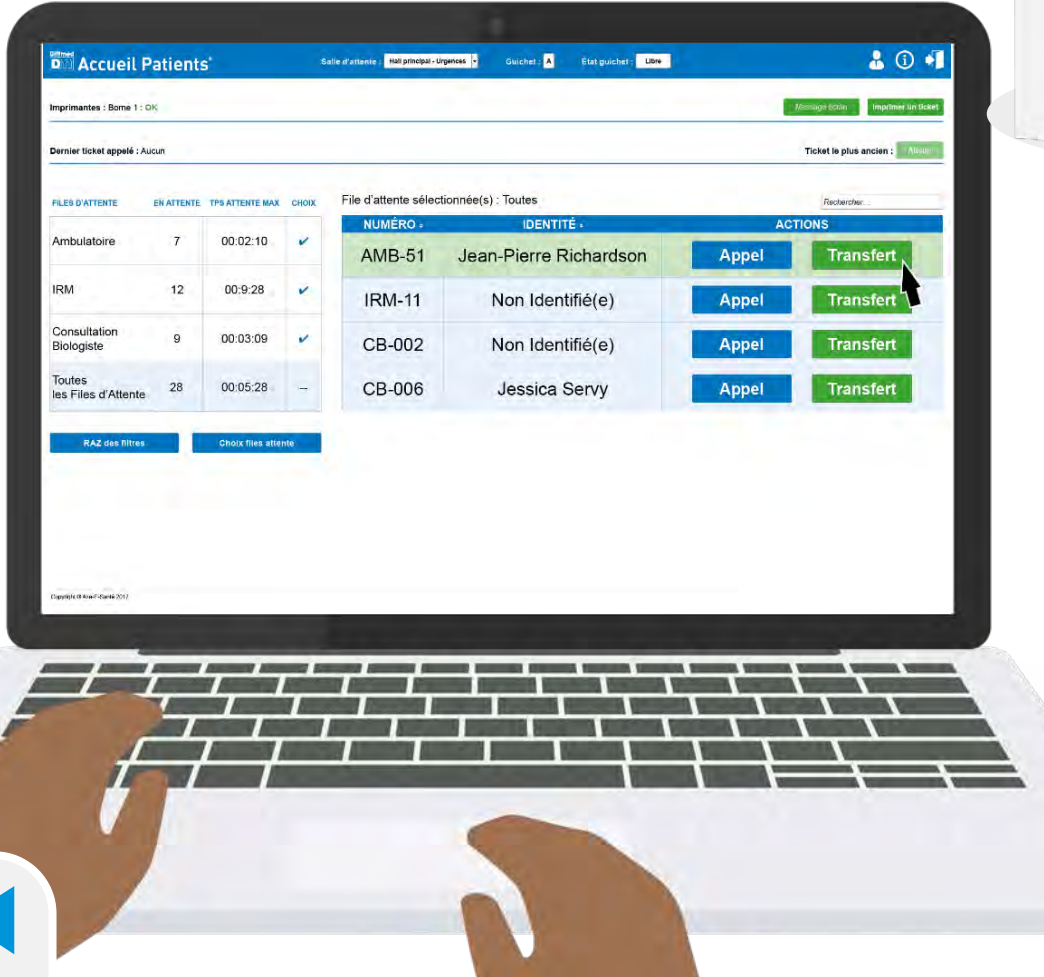

## Diffmed Accueil Patients®

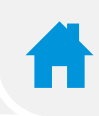

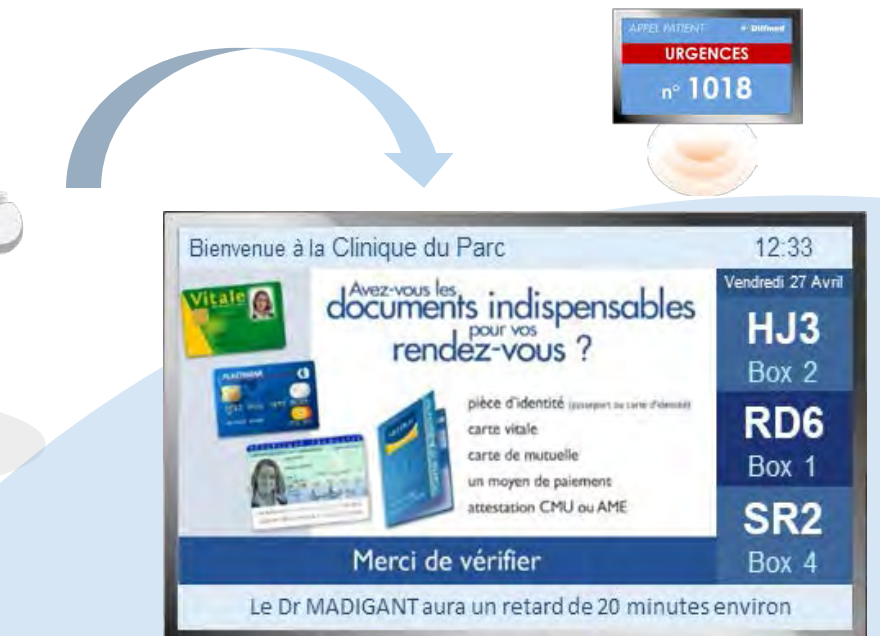

- **Gestion** des files d'attente et **flux patients** avec les noms des **patients présents**,
- **Respect** de l'ordre d'appel selon planning de rdv,
- **Priorisation** selon circonstances,
- **Alerte** du service cible de l'arrivée du patient,
- **Suivi du parcours** du patient et transfert de service en service,
- **Appels** des patients sur grand écran,
- **Vidéos** d'information des patients en salle d'attente,

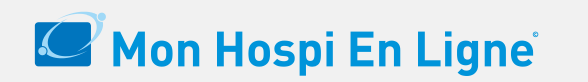

**DM Accueil Patients**®

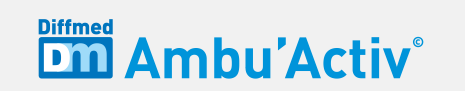

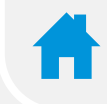

# **Après la venue du patient**

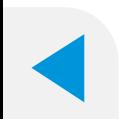

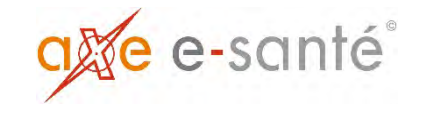

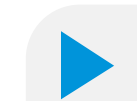

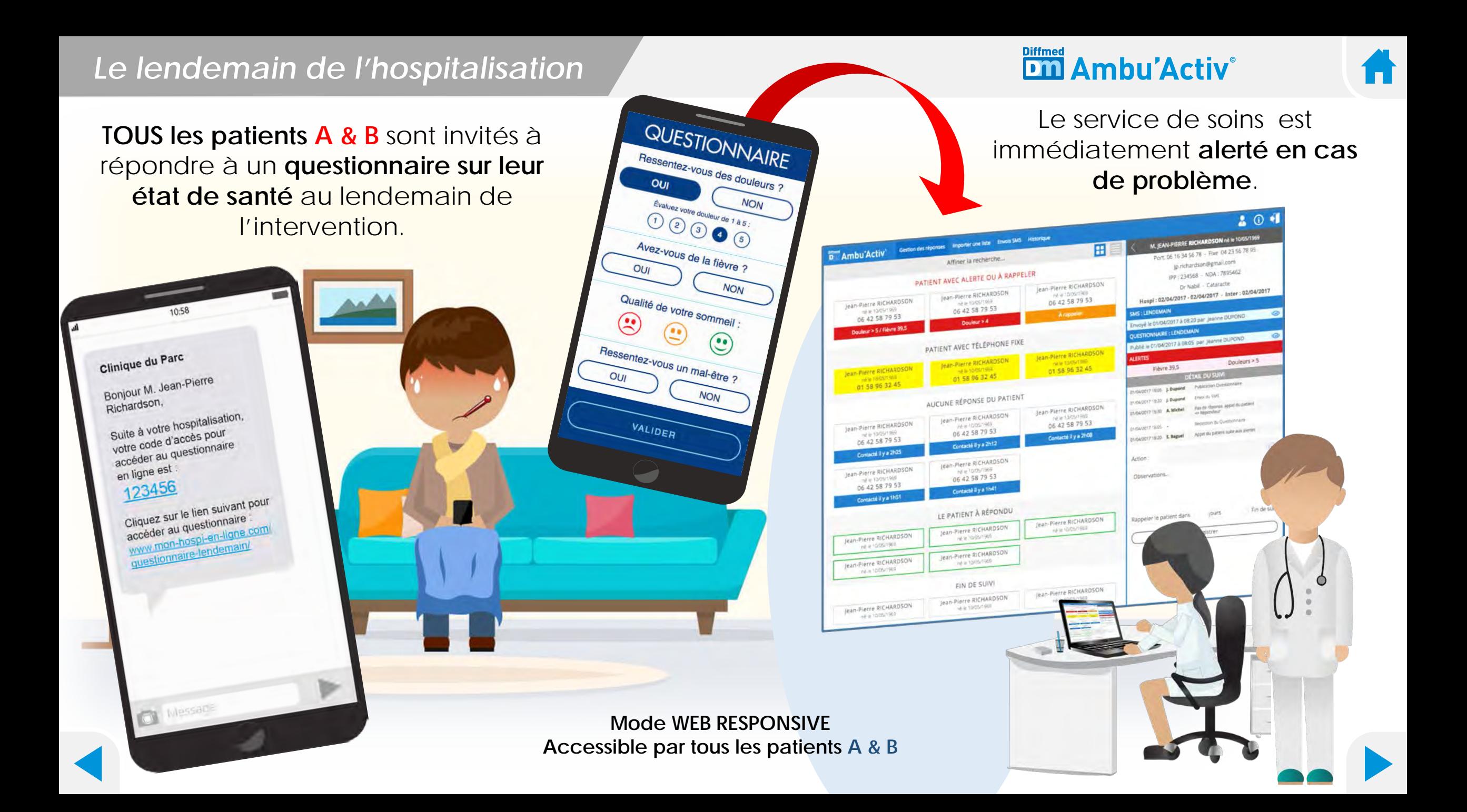

### *Après l'hospitalisation*

### **Le patient A reçoit & dispose**

- Rappel solde dû et peut payer en ligne
- Questionnaire de mesure de satisfaction
- Les documents émis par l'ETS
- Messagerie privée sécurisée

Oui & No

**Bonjour M. RICHARDSON** 

euros reste à régler. Merci de régulariser votre situation Cordigiement

(nom clinique

Le solde de votre hospitalisation de trestant du

Fermer

0h trats

11/07/2018

15:02

Bonlour.

SMS/MAIL envoi restant dû

Envoyer un SMS / MAIL

Date d'envoi

Heure d'envoi

Texte du SMS

(160 caractères max.)

### **Le patient B reçoit également**

- Rappel solde dû et peut payer en ligne
- Questionnaire mesure de satisfaction

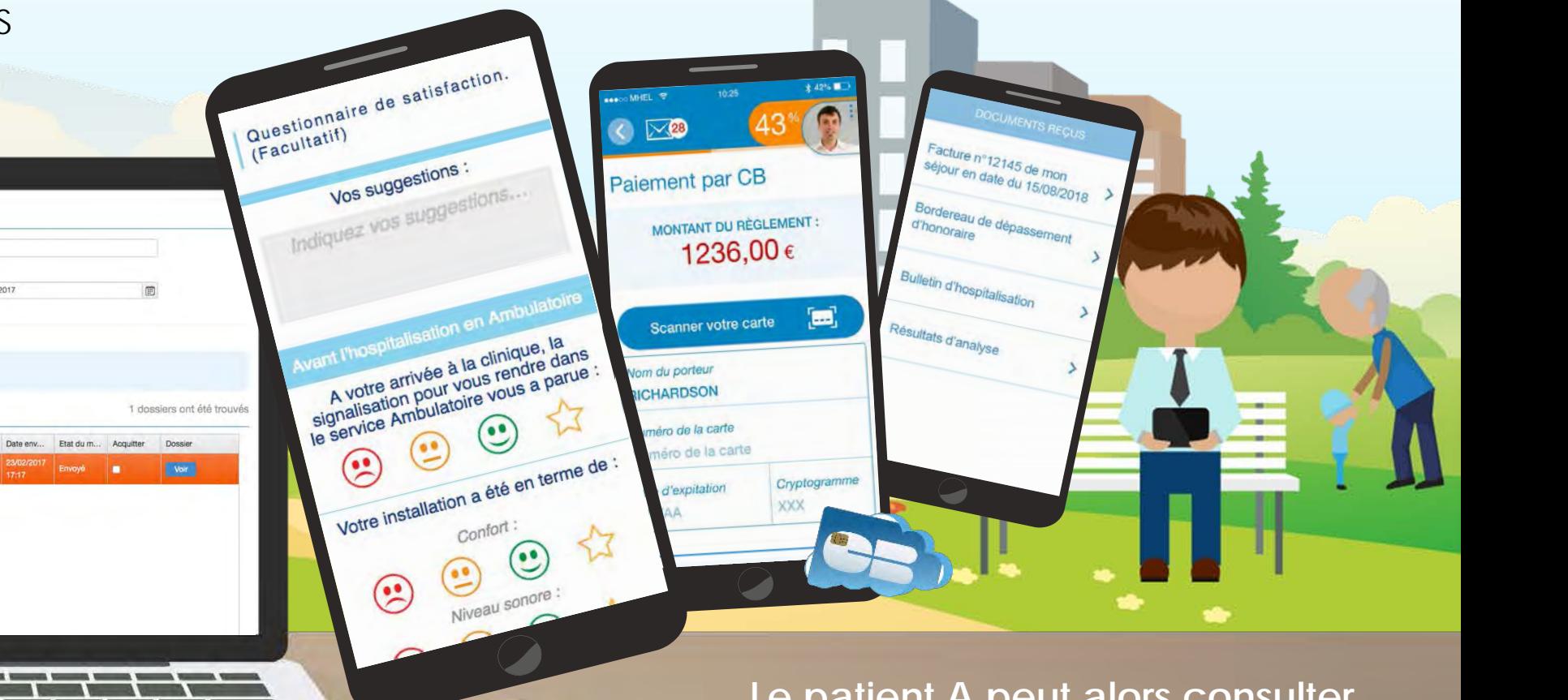

**Le patient A peut alors consulter ses documents après son séjour, répondre au questionnaire, ou régler sa facture en ligne…**

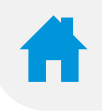

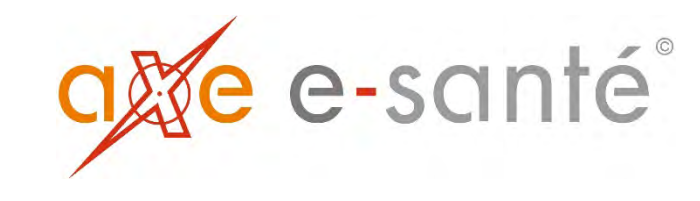

Retrouvez toutes nos solutions sur **www.axe-e-sante.com**

Ingénierie en Système d'Information Hospitalier SI & NTIC. Communication Santé & Hospitalière

43-45, rue Jean Jaurès - 92300 LEVALLOIS PERRET - 01 56 79 10 90 - info@axepartner.com